# **Ending Calls**

#### To end a call:

With the Bluetooth headset paired and connected, press the multifunction key on the Bluetooth headset to end a call.

# Troubleshoothing

#### Why can't the phone detect the Bluetooth headset?

- Ensure the Bluetooth headset is turned on.
- Ensure the Bluetooth headset is in pairing mode when the phone is searching for Bluetooth headsets.

#### Why there is a noise?

- Check the battery level. If the battery level is low, charge the Bluetooth headset.
- Ensure the Bluetooth headset and the phone are within the working range of 10 meters (32 feet) and there is no obvious interference (walls, doors, etc.) between them.

Yealink(Xiamen) Network Technology Co.,Ltd.

309, 3rd Floor, No.16, Yun Ding North Road, Huli District, Xiamen City, Fujian, P.R.C

#### YEALINK(EUROPE) NETWORK TECHNOLOGY B.V.

Address: WTC Schiphol Airport, B tower, 5th floor, Schiphol Boulevard 231, 1118 BH Amsterdam Schiphol, the Netherlands

YEALINK(USA) NETWORK TECHNOLOGY CO., LTD.

Address: 999 Peachtree Street Suite 2300, Fulton, Atlanta, GA, 30309, USA

# Yealink

# Bluetooth USB Dongle BT40 User Guide

This Bluetooth USB dongle BT40 adds Yealink phones (Bluetooth-enabled) connectivity to a wide variety of Bluetooth Headset, compatible with Bluetooth specification V4.0 and backwards compatible with 1.1, 1.2, 2.0 and 3.0.

### **Packaging Contents**

The following items are included in your package. If you find anything missing, contact your system

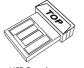

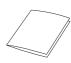

USB Dongle

User Guide

# Assembling the USB Dongle

#### Assemble the USB dongle, as shown below:

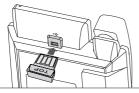

#### To assemble the USB dongle:

1.Insert the USB dongle with "TOP" facing upwards into the USB port on the back of the phone.

# Pairing and Connecting the Bluetooth Headset to a Phone

#### To pair and connect the Bluetooth headset to a phone:

- 1.Turn on the Bluetooth headset.
- 2.Assemble the USB dongle.
- 3.Long press the multifunction key on the Bluetooth headset until the indicator LED alternately flashes red and blue.

The Bluetooth headset is in pairing mode.

4.Activate the Bluetooth feature on the phone. Refer to corresponding user guide of the phone to activate the Bluetooth feature.

#### 5.Select Scan on the phone.

The phone starts searching for Bluetooth headsets within the working range of 10 meters (32 feet) and displays all detected Bluetooth headsets.

- 6.Select the desired one from the detected list on the phone.
- 7.If needed, enter the PIN (0000) to pair and connect the headset with the phone.
- Note: The USB dongle provided by Yealink supports hot plug. You can plug and unplug the USB dongle without rebooting the phone.

### Answering Calls

#### To answer an incoming call:

1.With the Bluetooth headset paired and connected, press the multifunction key on the Bluetooth headset to answer an incoming call.

If there is already an active call on the phone, the original call is placed on hold after answering the new incoming call.

# Adjusting the Earphone Volume

#### To adjust the earphone volume during a call:

With the Bluetooth headset paired and connected, you can do the following:

- Press the Volume key (+) on the Bluetooth headset to increase the volume.
- Press the Volume key (-) on the Bluetooth headset to decrease the volume.